## Class Schedule

Located in *Class Reports* from the *Classes* menu, the **Class Schedule** report Search Criteria can be used to:

- Display a listing of classes by *Location*, *room*,*session*, *instructor*, or *Category 1, 2, 3*.
- Display a list of classes based on specific *start/end dates*.
- Display a list of classes w/*gender* specifications or *ages*.
- Display a list of *classes*for a specific student.
- Display # of *openings*in a list of classes.

## Example

The following criteria will generate a schedule of Dance classes in theWinter 2022 session that have openings:

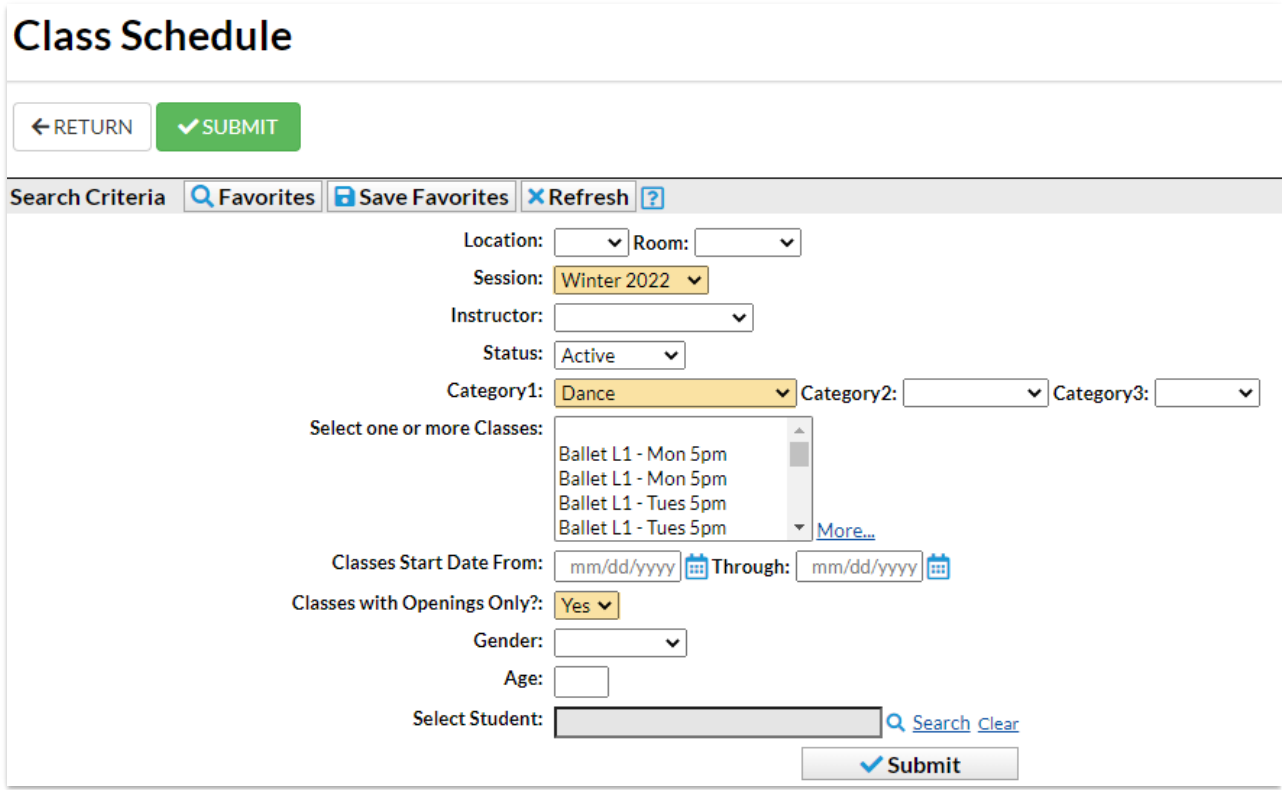

## **Class Schedule**

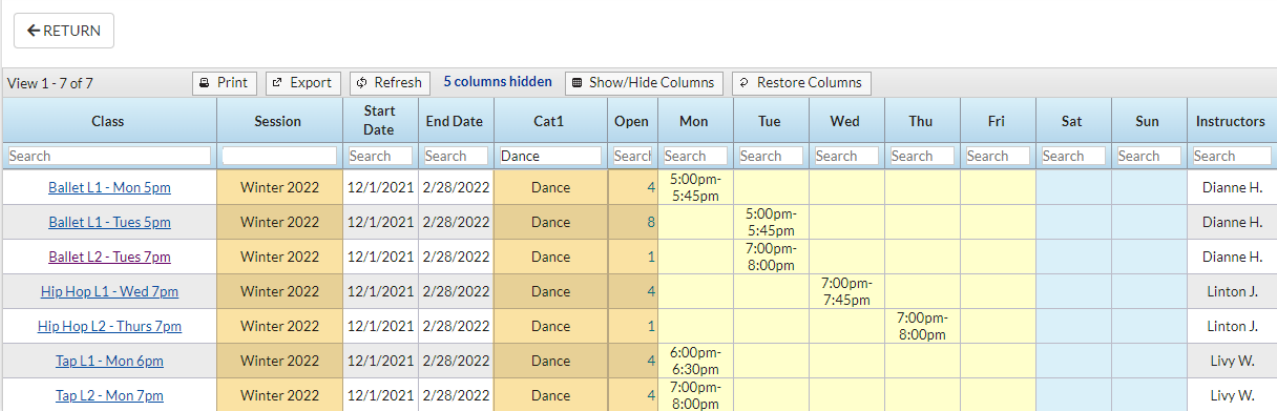